## **Acceptance of Agent Delegation**

<span id="page-0-0"></span>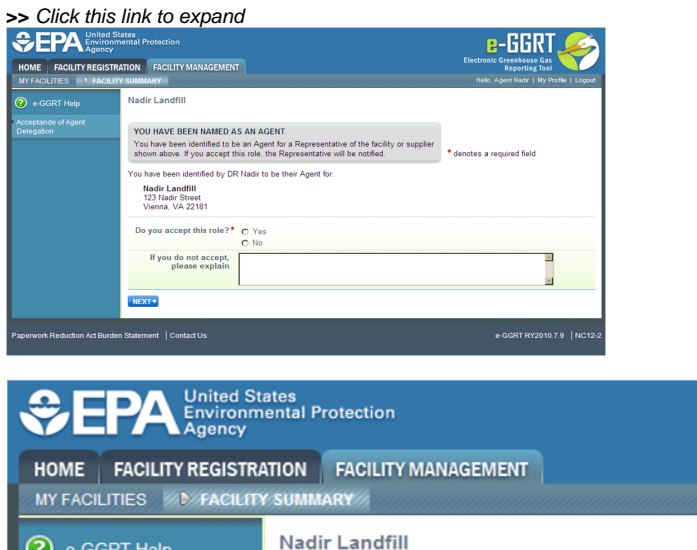

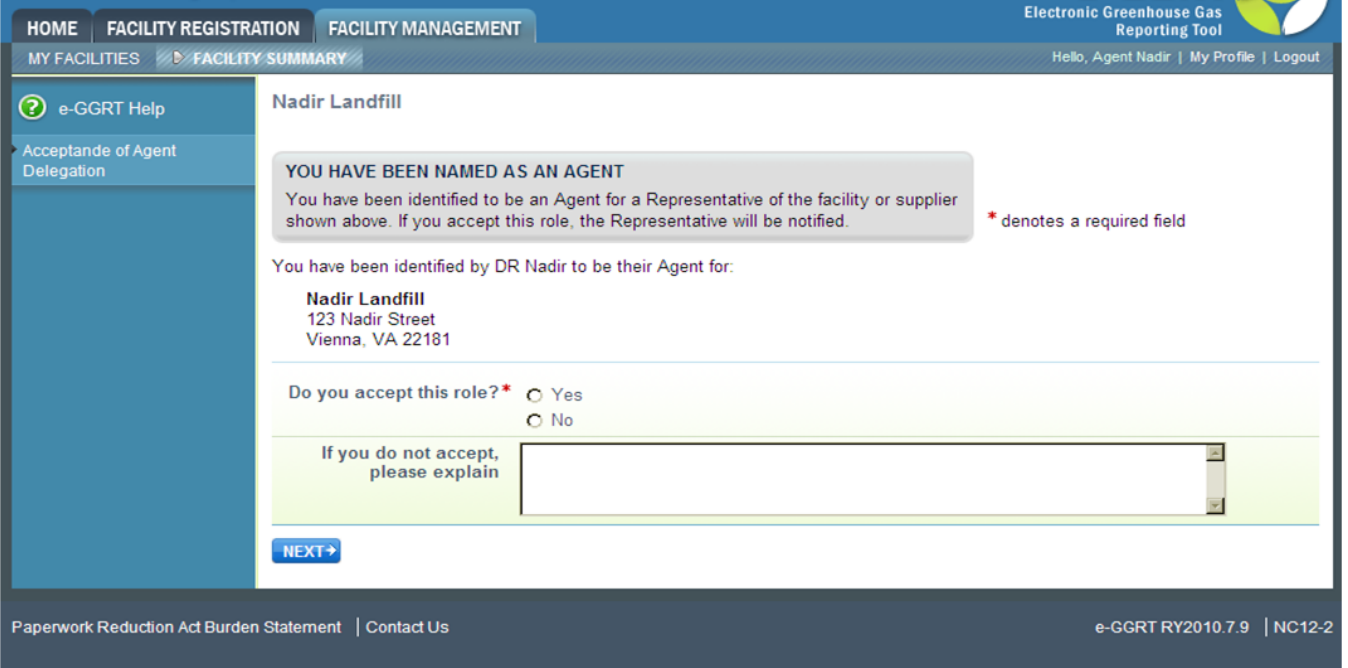

**e-GGRT** 

An Agent is an individual to whom the DR or ADR has delegated responsibility for submitting reports on behalf of the facility or supplier. After EPA approves the DR/ADR's appointment of an Agent, the Agent must log in to e-GGRT to accept his/her appointment. Following the Agent's acceptance, the DR/ADR must then log in to e-GGRT to sign an electronic [Notice of Delegation](https://ccdsupport.com/confluence/display/help/Notice+of+Delegation) confirming his/her appointment of the Agent.

When responding to an invitation to become an Agent for the DR or ADR for a facility or supplier, you have the choice to accept or decline the appointment by selecting "Yes" or "No" for the question "Do you accept this delegation?" If you decline, you must enter an explanation, which will be emailed to the representative who appointed you.

To continue click NEXT.

After you have successfully accepted an Agent delegation, you may print the page for your records.

[Back to Top](#page-0-0)